# ApexSQL Manage

Version 2020.x

Release Notes and Requirements

# System requirements

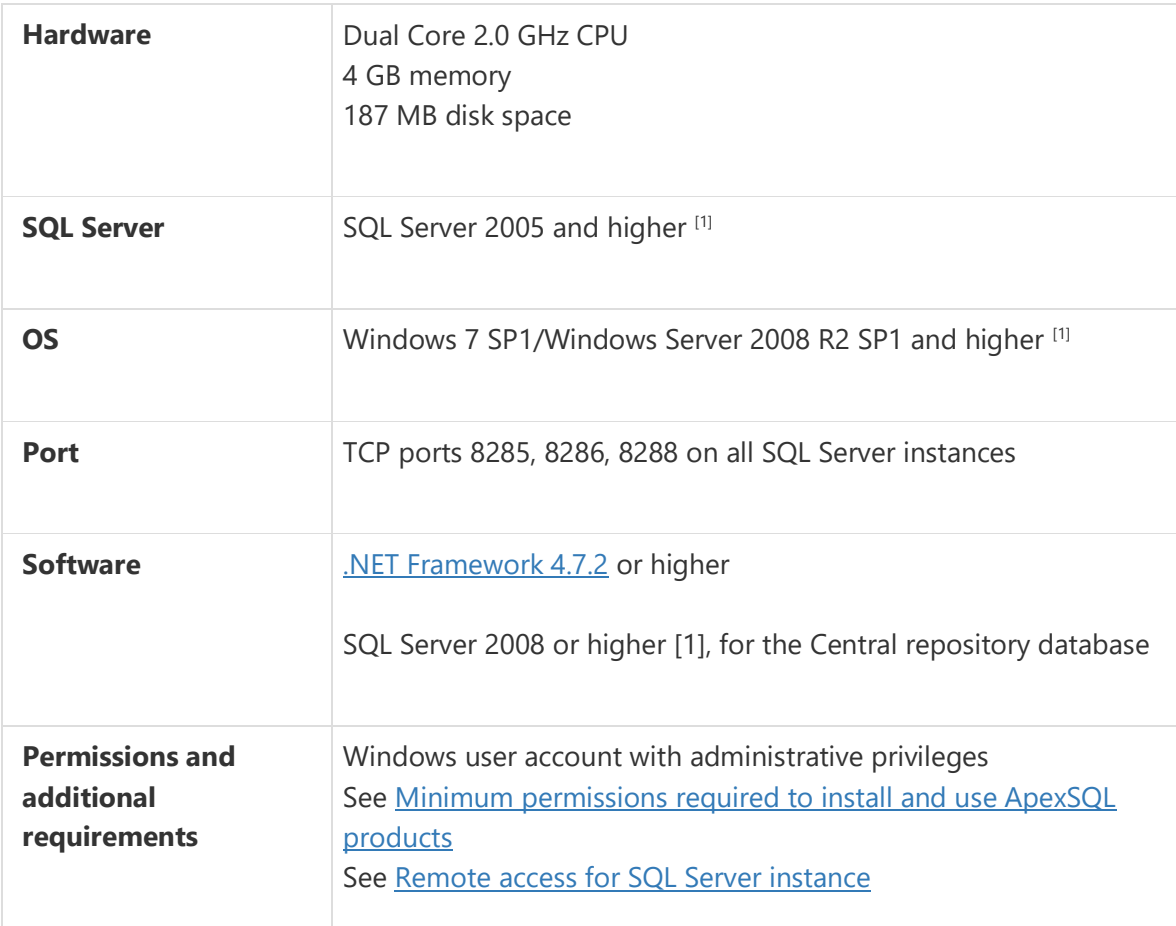

 $\frac{1}{[1]}$  See [Supported systems](https://www.apexsql.com/supported-software.aspx) for exact version support

# Supported Software

## Windows version

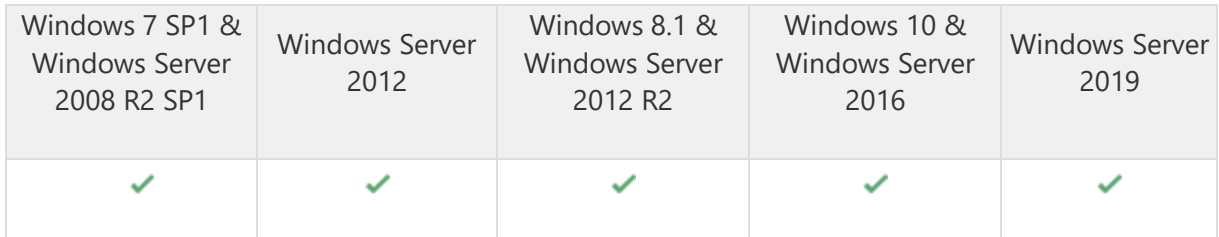

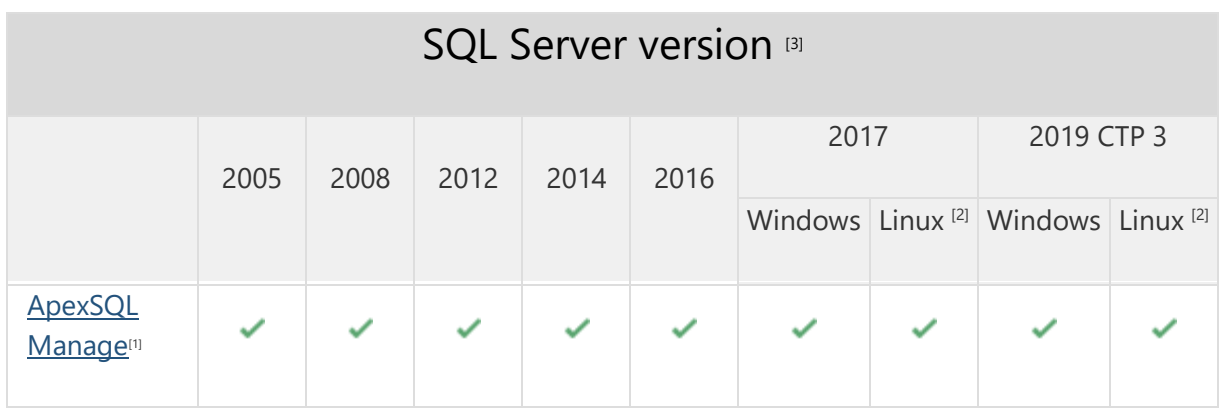

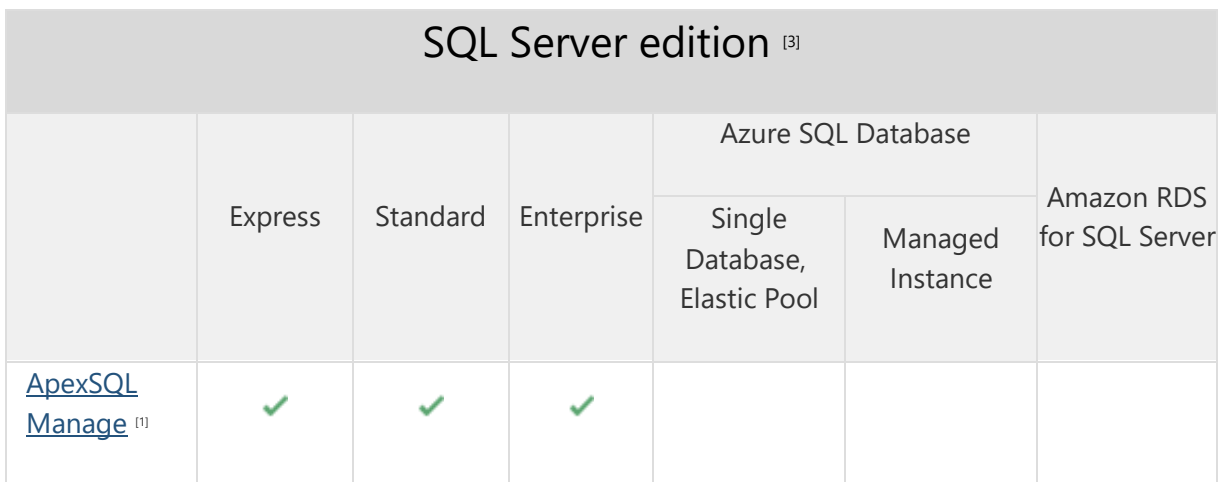

# Getting Started

For further information about installation and getting started, please check the **Quest Knowledge Base** or [ApexSQL Getting Started.](https://www.apexsql.com/getting_started.aspx)

#### Release Notes [\(release history\)](https://www.apexsql.com/sql_tools_readme.aspx?Product=Log)

Release: 2020.05.0172 Date: September 25, 2020

## Enhancements:

36 new rules added to the Security category to extend the range of health check analysis

### Fixes:

- 187389: The application stops responding after the login is created with SQL Server authentication
- 189280: "Please wait... Performing quick health check" message is shown after a quick health check is executed on the offline remote SQL Server instance
- 188980: When comparing a SQL Server instance with its snapshot the same name is displayed in source and target columns of the comparison grid creating confusion
- 189279: "Please wait. Refreshing..." message is shown and the application stops responding after its initial startup

Release: 2020.04.0150 Date: August 12, 2020

### Enhancements:

13 new rules added to the Security category to extend the range of health check analysis

## Fixes:

• Scheduled operations skip all targeted SQL Server instances when one SQL Server instance is in maintenance period

## Changes:

**[Error handling and send logs functionality has been modified](https://knowledgebase.apexsql.com/send-logs-feature-in-apexsql-tools/)** 

Release: 2020.03.0140

Date: July 08, 2020

#### Enhancements:

- ApexSQL Mask can now be called from the main menu
- The predefined health check rules can now be used as a template when creating new custom rules
- Newly discovered SQL Server instances can now be automatically added to the managed servers list after a scan process is completed

### Fixes:

 All checked SQL Server instances are skipped when maintenance period is detected on one instance during the scheduled operation

Release: 2020.02.0130

Date: April 15, 2020

### Enhancements:

- All managed jobs can now be scheduled
- Email notifications for scheduled jobs can now be configured
- Maintenance periods can now be defined

#### Fixes:

• Comparison results are not shown between two snapshots

Release: 2020.01.0086 Date: February 28, 2020

#### Features:

- Supports SQL Server 2005 and higher
- Discover and list SQL Server instances, SSRS, SSAS and SSIS services on network
- Perform health check on SQL Server instances and view statistics
- Run SQL scripts to fix failed health check issues
- Create SQL Server instance snapshots
- Make comparison between SQL Server instances and snapshots
- Create detailed documentation for SQL Server instances and snapshots
- Manage SQL Server logins
- Manage SQL Server health check rules
- View instance details for selected SQL Server
- Filter health check results
- Export results to WORD, PDF or XML
- [GUI themes](https://blog.apexsql.com/visual-themes-in-apexsql-tools/)
- [High DPI and 4K resolution support](https://blog.apexsql.com/4k-resolution-and-high-dpi-scaling-support-in-apexsql-tools-add-ins/)
- Application telemetry now collects anonymous data on the use and performance of [applications and application component](https://knowledgebase.apexsql.com/telemetry-in-apexsql-products/)
- [ApexSQL Updater is added for configuring advanced updating settings of all installed](https://knowledgebase.apexsql.com/how-to-auto-update-apexsql-tools-add-ins/)  [ApexSQL products](https://knowledgebase.apexsql.com/how-to-auto-update-apexsql-tools-add-ins/)